**A Основные элементы**

 Индикаторы портов Кнопка выбора режима Кнопки выбора портов Аудиоразъемы

**5** Порт USB 3.1 Gen 1 тип А **6** Контакт заземления **7** Разъемы питания

**Секция консольных портов 8** Порт Micro USB-B (обновление микропрограммы)

**9** Порт RJ-11 **10** Порты USB 2.0 тип А

## **B Установка**

- **1** Выполните заземление CS1922ATC / CS1924ATC. Для этого подсоедините контакт заземления на блоке к надежно заземленному объекту с помощью заземляющего провода.
- **Примечание:** Не пропускайте это действие. Надлежащее заземление помогает предотвратить повреждение блока из-за перепадов напряжения
- или разрядов статического электричества. **2** Подключите USB-клавиатуру и USB-мышь к портам USB 2.0 тип А на блоке.
- $\bullet$  Подключите дисплей с портом DisplayPort к выходному порту DisplayPort на блоке.
- **4** Подключите основные динамики и микрофон к аудиоразъемам на передней панели блока. При необходимости подключите дополнительные динамики и микрофон к вторичным аудиоразъемам на задней панели блока. **Примечание:** Микрофон и динамики, подключенные к разъемам на передней панели, имеют приоритет над подключенным к разъемам на задней панели.
- **5** С помощью прилагаемых кабелей подсоедините порты аудио, видео, RS-232 и USB на двух ПК (для CS1922ATC) или на четырех ПК (для CS1924ATC) к секции портов KVM на KVM-переключателе.

**Примечание:** Убедитесь, что все разъемы каждого конкретного ПК подключены к одной и той же секции портов KVM (все к секции CPU1, или к секции CPU2 и т.д.).

**6** (Дополнительно) Подключите ваши периферийные USB-устройства к портам USB 3.1 Gen 1 тип A на блоке.

**7** (Дополнительно) Подключите последовательные устройства с портом RS-232 (например, принтер) к последовательному порту RS-232 в секции консольных портов на блоке.

**6** Porta USB 3.1 Tipo A Gen 1 **6** terminale di messa a terra **7** connettori di alimentazione

firmware) **9** Porta RJ-11 **10** Porte USB 2.0 Tipo A

> **8** Подсоедините адаптеры питания к гнездам питания на блоке. При этом произойдет включение блока CS1922ATC / CS1924ATC.

**9** Включите компьютеры, мониторы и другие подсоединенные устройства.

### **C Эксплуатация**

Для переключения KVM-управления на нужное подсоединенное устройстве при работе с CS1922ATC / CS1924ATC предоставляется несколько различных способов.

# CS1922ATC/CS1924ATC 2/4-портовый USB 3.0 DisplayPort KVMP™- переключатель для индустрии УВД (ATC) www.aten.com

**11** Последовательный порт RS-232 **12** Аудиоразъемы **13** Порт USB 3.1 Gen 1 тип А secondary»

**5** Usare i cavi forniti per collegare le porte audio, video, RS-232 e USB di fino a 2 PC (per il CS1922ATC) o 4 PC (per il CS1924ATC) alla sezione delle porte KVM

Nota: Verificare che tutti i connettori dello stesso PC siano collegati alla stessa

**14** Переключатель «primary / **15** Выход DisplayPort

### **Секция портов KVM**

**17** Последовательные порты

**16** Вход DisplayPort **19** Порты USB тип B

# RS-232 **18** Аудиоразъемы

**Ручная коммутация**

Для полной передачи фокуса управления (KVM, USB и звук) на нужный компьютер воспользуйтесь одним из следующих способов.

• Нажмите кнопку выбора порта, соответствующего данному компьютеру. • Нажмите кнопку выбора режима один раз (загорятся индикаторы режима). Затем нажмите кнопку выбора порта, соответствующего данному

компьютеру (загорятся все три индикатора порта).

### **Коммутация с помощью горячих клавиш**

**11** Porta seriale RS-232 **12** prese audio

> Нажмите комбинацию [Ctrl] [n]: Фокус управления KVM, USB и звука будет переключен на компьютер, подсоединенный к порту, соответствующему указанному номеру.

 Porta USB 3.1 Tipo A Gen 1 interruttore primario / secondario Uscita DisplayPort

**Примечание:** «n» означает номер порта компьютера (1 или 2 – для CS1922ATC; 1, 2, 3 или 4 – для CS1924ATC).

Дополнительные сведения об эксплуатации блока приведены в руководстве пользователя.

**A Panoramica dell'Hardware**

**1** LED della porta

**2** pulsante di selezione modalità **3** pulsanti di selezione porta

**6** Puerto USB 3.1 Gen 1 Tipo-A **6** terminal de conexión a tierra **7** tomas de alimentación

**4** prese audio

**Sezione porte console 8** Porta USB Micro-B (aggiornamento **B Installazione**

**1** Mettere a terra il CS1922ATC / CS1924ATC collegando un'estremità di un cavo di messa a terra al terminale di messa a terra e l'altra estremità a un oggetto con

messa a terra adatto.

**Nota:** Non saltare questo passaggio. Una corretta messa a terra aiuta a evitare

Nota: Verifique que todos los conectores de un ordenador estén conectados a la misma sección de puertos KVM (todos en CPU1, todos en CPU2, etc.).

danni all'unità causati da sbalzi di tensione o elettricità statica. **2** Collegare la tastiera e il mouse USB alle porte USB 2.0 di Tipo A dell'unità. **3** Collegare uno schermo abilitato DisplayPort alla porta di uscita DisplayPort dell'unità. **4** Collegare il microfono e gli altoparlanti principali alle prese audio dell'unità sul pannello frontale. Si possono anche collegare il microfono e gli altoparlanti

**Nota:** Il microfono e gli altoparlanti collegati al pannello frontale hanno priorità

su quelli collegati a queste prese.

sull'interruttore KVM.

**11** Puerto serie RS-232 **12** tomas de audio

**17** Puertos serie RS-232 **18** tomas de audio **19** Puertos USB Tipo-B

sezione delle porte KVM (tutti in CPU1, tutti in CPU2, ecc).

**6** (Opzionale) Collegare le periferiche USB alla porta USB 3.1 Tipo A Gen 1 dell'unità.

al puerto correspondiente a la ID de puerto especificada. **Nota:** La n representa el número de identificación del puerto del ordenador (1 o 2 para CS1922ATC; 1, 2, 3, o 4 para CS1924ATC).

**7** (Opzionale) Collegare i dispositivi seriali RS-232 come la stampante alla porta seriale RS-232 dell'unità dalla sezione delle porte della console.

**8** Collegare gli adattatori di alimentazione alle prese di alimentazione dell'unità. Ora il CS1922ATC / CS1924ATC è acceso.

 USB Micro-B Anschluss (Firmware-Upgrade) RJ-11 Anschluss USB 2.0 Typ-A Anschlüsse **1** Erden Sie den CS1922ATC / CS1924ATC, indem Sie ein Ende eines lls mit dem Erdungsanschluss und das andere

**9** Accendere i computer, gli schermi, e gli altri dispositivi connessi.

### **C Funzionamento**

Ci sono molti modi pratici per usare il CS1922ATC / CS1924ATC per passare il controllo KVM a un dispositivo connesso.

### **Switching manuale**

Per portare focus completo (KVM, USB, e audio) a un computer, usare uno dei seguenti metodi.

• Premere il pulsante di selezione porta che corrisponde a quel computer. • Premere il pulsante di selezione modalità una volta (le icone di modalità si accendono) e poi premere il pulsante di selezione porta che corrisponde a quel computer. Tutte e tre le icone della porta si accendono.

Interruttore per ATC CS1922ATC / CS1924ATC con 2/4 porte USB 3.0 4K DisplayPort KVMP™ www.aten.com

**Sezione porte KVM** Ingresso DisplayPort Porte seriali RS-232 prese audio Porte USB di tipo B

**Cambia i tasti di scelta rapida**

 Audiobuchsen USB 3.1 Gen 1 Typ-A Anschluss primärer / sekundärer Switch DisplayPort Ausgang

Tenere premuto [Ctrl] [n]: Porta il focus KVM, USB, e audio al computer collegato alla porta che corrisponde all'ID della porta specificato. **Nota:** La "n" rappresenta il numero di ID della porta del computer (1 o 2 per il CS1922ATC; 1, 2, 3, o 4 per il CS1924ATC).

**17** Serielle RS-232 Anschlüsse **19** USB Typ-B Anschlüsse

Per ulteriori informazioni sul funzionamento dell'unità, vedere il manuale dell'utente.

**A Vista general del hardware**

**2** botón de selección de modo **3** botones de selección de puerto

**4** tomas de audio

firmware)

**5** Port USB 3.1 Gen 1 Type-A **6** terminal de terre **7** prises d'alimentation

**Sección de puertos de consola 8** Puerto Micro-B USB (actualización de

**9** Puerto del RJ-11 **10** Puertos USB 2.0 Tipo-A

**1** LED de puerto

**B Instalación**

**1** Conecte a tierra el CS1922ATC / CS1924ATC conectando un extremo de un cable de conexión a tierra al terminal de conexión a tierra y el otro extremo a un

objeto correctamente conectado a tierra.

**Nota:** No omita este paso. Una conexión a tierra adecuada ayuda a evitar que se produzcan daños en la unidad por picos de tensión o por electricidad estática. **2** Conecte su teclado y ratón USB a los puertos USB 2.0 Tipo-A de la unidad.

**3** Conecte su pantalla compatible con DisplayPort al puerto de salida DisplayPort de la unidad. **4** Conecte su micrófono y altavoces principales a las tomas de audio de la unidad ubicadas en el panel frontal. Opcionalmente, conecte su micrófono y altavoces

secundarios a las tomas de audio de la unidad ubicadas en el panel trasero. **Nota:** El micrófono y los altavoces conectados al panel frontal tienen prioridad sobre los que están conectados a estas tomas. **5** Con los cables suministrados, conecte los puertos de audio, vídeo, RS-232 y USB de hasta 2 ordenadores (para CS1922ATC) o 4 ordenadores (para CS1924ATC) a

la sección de puertos KVM en el conmutador KVM.

secondari alle prese audio dell'unità sul pannello posteriore

## **11** Port sériel RS-232 **12** prises audio **14** commutateur primaire / secondaire

**15** Sortie DisplayPort

Appuyez sur la touche [Ctrl] [n] et maintenez-la enfoncée : Apporte la mise au point KVM, USB et audio à l'ordinateur connecté au port correspondant à l'ID de port spécifié

**6** (Opcional) Conecte sus periféricos USB a los puertos USB 3.1 Gen 1 Tipo-A de la unidad.

**7** (Opcional) Conecte sus dispositivos de serie RS-232, como una impresora, al puerto de serie RS-232 de la unidad desde la sección de puertos de la consola.

**8** Conecte los adaptadores de corriente a las tomas de alimentación de la unidad. Ahora el CS1922ATC / CS1924ATC está encendido.

**8** USB Micro-B port (firmware upgrade) **9** RJ-11 port **10** USB 2.0 Type-A ports

**9** Encienda los ordenadores, pantallas y los demás dispositivos conectados.

### **C Funcionamiento**

Hay varios métodos convenientes que puede utilizar para operar el CS1922ATC / CS1924ATC para cambiar el control KVM a un dispositivo conectado.

### **Cambio manual**

Para enfocarse completamente (KVM, USB y audio) en un ordenador, utilice uno de los siguientes métodos.

• Presione el botón de selección de puerto que corresponda a ese ordenador. • Presione el botón de selección de modo una vez (los iconos de modo se encienden) y, a continuación, presione el botón de selección de puerto que corresponde a ese ordenador, y se encienden los tres iconos de puerto.

**13** Puerto USB 3.1 Gen 1 Tipo-A **14** interruptor primario / secundario

# **15** Salida de DisplayPort **Sección de puertos KVM**

## **16** Entrada de DisplayPort

**Cambio de tecla de acceso directo** Pulsar sin soltar [Ctrl] [n]: Trae el foco de KVM, USB y audio al ordenador conectado

Para obtener más información sobre el funcionamiento de la unidad, consulte el manual del usuario.

## **A Hardware Übersicht**

**1** Anschluss LEDs

**11** Serieller RS-232 Port

 Modusauswahldrucktaste Anschlussauswahl Drucktasten Audiobuchsen USB 3.1 Gen 1 Typ-A Anschluss Erdungsanschluss Netzbuchsen

## **Konsolenanschlussbereich**

All information, documentation, firm software utilities, and specifications contained in this package are subject to change without prior notification by the manufacturer. To reduce the environmental impact of our products, ATEN documentation and software can be found online at **http://www.aten.com/download/**

## **B Installation**

### **11** RS-232 serial port **12** audio jacks **13** USB 3.1 Gen 1 Type-A port **14** primary / secondary switch **15** DisplayPort out

geeigneten geerdeten Gegenstand verbinden.

**Hinweis:** Lassen Sie diesen Schritt nicht aus. Eine angemessene Erdung hilft bei der Verhinderung von Geräteschäden durch Spannungsspitzen oder statische Elektrizität.

**2** Schließen Sie Ihre USB-Tastatur und USB-Maus an die USB 2.0 Typ-A Anschlüsse des Geräts an.

**3** Schließen Sie Ihr DisplayPort-fähiges Display an den DisplayPort Ausgangsanschluss des Geräts an.

- **4** Schließen Sie Ihr primäres Mikrofon und Ihre Lautsprecher an die Audiobuchsen an der Vorderseite des Geräts an. Optional können Sie Ihr zweites Mikrofon und Ihre Lautsprecher an die Audiobuchsen an der Rückseite des Geräts anschließen. **Hinweis:** Mikrofon und Lautsprecher, die an der Vorderseite angeschlossen wurden, haben Priorität vor jenen, die an diese Buchsen angeschlossen sind.
- **5** Schließen Sie die Audio-, Video-, RS-232- und USB-Anschlüsse von bis zu 2 PCs (für CS1922ATC) oder 4 PCs (für CS1924ATC) mit den mitgelieferten Kabeln an die KVM-Anschlüsse des KVM Switch an.

**Hinweis:** Stellen Sie sicher, dass alle Anschlüsse eines PCs mit demselben KVM-Anschlussbereich verbunden sind (alle in CPU1, alle in CPU2, usw.).

**6** (Optional) Schließen Sie Ihre USB-Peripheriegeräte an die USB 3.1 Gen 1 Typ-A

- Anschlüsse des Geräts an. **7** (Optional) Schließen Sie Ihre seriellen RS-232 Geräte, wie z.B. einen Drucker, an
- den seriellen RS-232 Anschluss des Geräts im Abschnitt Konsolenanschlüsse an. **8** Schließen Sie die Netzteile an die Netzbuchsen des Geräts an. Der CS1922ATC /
- CS1924ATC ist nun eingeschaltet.
- **9** Schalten Sie die Computer, Bildschirme und die anderen angeschlossenen Geräte ein.

### **C Bedienung**

Es gibt mehrere bequeme Methoden, mit denen Sie den CS1922ATC / CS1924ATC bedienen können, um die KVM-Steuerung auf ein angeschlossenes Gerät umzuschalten.

### **Manuelle Umschaltung**

Verwenden Sie eine der folgenden Methoden, um einen Computer vollständig zu fokussieren (KVM, USB und Audio).

# CS1922ATC / CS1924ATC Commutateur KVMP™ 2/4 ports USB 3.0 4K DisplayPort pour ATC www.aten.com

**KVM Anschlussabschnitt 16** DisplayPort Eingang **18** Audiobuchsen

# CS1922ATC / CS1924ATC 2/4-Port USB 3.0 4K DisplayPort KVMP™ Switch para ATC www.aten.com www.aten.com www.aten.com www.aten.com www.aten.com www.aten.com www.aten.com www.aten.com www.aten.com www.aten.com www.aten.com ww

• Drücken Sie die Anschlussauswahldrucktaste, die diesem Computer entspricht. • Drücken Sie einmal auf die Drucktaste für die Modusauswahl (die Modus Symbole leuchten auf) und dann auf die diesem Computer entsprechende Drucktaste für

die Anschlussauswahl, woraufhin alle drei Anschlusssymbole aufleuchten.

**Direkttaste wechseln**

Halten Sie [Strg] [n] gedrückt: Bringt KVM, USB und Audio von dem am entsprechenden Anschluss angeschlossenen Computer zu der angegebenen

Anschluss ID.

**Hinweis:** Das n steht für die Anschluss ID Nummer des Computers (1 oder 2 für

Weitere Informationen zur Bedienung des Geräts finden Sie im Benutzerhandbuch.

CS1922ATC; 1, 2, 3 oder 4 für CS1924ATC).

**A Survol du matériel**

**1** LED de port

**2** bouton de sélection de mode **3** Boutons de sélection de port

**4** prises audio

**Section des ports de console 8** Port USB Micro-B (mise à jour du

micrologiciel) **9** Port RJ-11 **10** Ports USB 2.0 Type-A **B Installation**

convenablement relié à terre

**1** Mettez à la terre le CS1922ATC / CS1924ATC en connectant une extrémité d'un câble de terre au terminal de terre et l'autre extrémité à un objet

**Remarque :** N'ignorez pas cette étape. Une mise à terre correcte évite tout dommage à l'unité depuis des surtensions ou de l'électricité statique. **2** Connectez votre clavier et votre souris USB aux ports USB 2.0 Type-A de l'unité. **3** Connectez votre écran compatible DisplayPort au port de sortie DisplayPort de l'unité. **4** Connectez votre microphone et vos haut-parleurs principaux aux prises audio de l'unité situées sur le panneau avant. En option, connectez votre microphone et vos haut-parleurs secondaires aux prises audio de l'unité situées sur le panneau arrière. **Remarque :** Le microphone et les haut-parleurs branchés sur le panneau avant

ont priorité sur ceux branchés sur ces prises.

**5** À l'aide des câbles fournis, connectez les ports audio, vidéo, RS-232 et USB d'au maximum 2 PC (pour CS1922ATC) ou 4 PC (pour CS1924ATC) à la section des

ports KVM du commutateur KVM.

**Remarque :** Assurez-vous que tous les connecteurs d'un PC sont connectés à la

même section de ports KVM (tous dans CPU1, tous dans CPU2, etc.).

**6** (Facultatif) Connectez vos périphériques USB aux ports USB 3.1 Gen 1 Type-A de

l'unité. **7** (Facultatif) Connectez vos appareils série RS-232, tels qu'une imprimante, au

port série RS-232 de l'unité dans la section des ports de console.

**8** Connectez les adaptateurs d'alimentation aux prises d'alimentation de l'unité.

Le CS1922ATC / CS1924ATC est maintenant sous tension.

**9** Mettez sous tension les ordinateurs, les écrans et les autres appareils connectés.

### **C Fonctionnement**

Vous avez plusieurs méthodes pratiques à votre disposition pour faire fonctionner le CS1922ATC / CS1924ATC afin de commuter le contrôle KVM vers un appareil connecté.

### **Commutation manuelle**

Pour apporter une mise au point complète (KVM, USB et audio) à un ordinateur,

utilisez l'une des méthodes suivantes.

• Appuyez sur le bouton de sélection de port correspondant à cet ordinateur.

## CS1922ATC / CS1924ATC Commutateur KVMP™ 2/4 ports USB 3.0 4K DisplayPort pour ATC www.aten.com

**Section des ports KVM**

**16** Entrée DisplayPort **17** Ports série RS-232 **18** prises audio

**19** Ports USB Type-B

# **13** Port USB 3.1 Gen 1 Type-A

• Appuyez une fois sur le bouton de sélection de mode (les icônes de mode s'allument), puis appuyez sur le bouton de sélection de port correspondant à cet ordinateur, et les trois icônes de port s'allument.

### **Changement d'Hotkey**

**Remarque :** Le n correspond au numéro d'ID du port de l'ordinateur (1 ou 2 pour le CS1922ATC ; 1, 2, 3 ou 4 pour le CS1924ATC).

Pour plus d'informations sur le fonctionnement de l'unité, veuillez vous reporter au manuel de l'utilisateur.

### **A Hardware Overview**

 port LEDs mode selection pushbutton port selection pushbuttons audio jacks USB 3.1 Gen 1 Type-A port grounding terminal power jacks

### **Console Ports Section**

### **B Installation**

- **1** Ground the CS1922ATC / CS1924ATC by connecting one end of a grounding wire to the grounding terminal and the other end to a suitable grounded object. **Note:** Do not omit this step. Proper grounding helps to prevent damage to the unit from power surges or static electricity.
- **2** Connect your USB keyboard and USB mouse to the unit's USB 2.0 Type-A ports. **3** Connect your DisiplayPort-enabled display to the unit's DisplayPort output port.
- **4** Connect your primary microphone and speakers to the unit's audio jacks located on the front panel. Optionally, connect your secondary microphone and speakers to the unit's audio jacks located on the rear panel.
- **Note:** The microphone and speakers connected into the front panel have priority over those connected into these jacks. **5** Using the provided cables, connect the audio, video, RS-232, and USB ports
- of up to 2 PCs (for CS1922ATC) or 4 PCs (for CS1924ATC) to the KVM ports section on the KVM switch. **Note:** Make sure that all the connectors from one PC are connected to the same
- KVM ports section (all in CPU1, all in CPU2, etc.). **6** (Optional) Connect your USB peripherals to the unit's USB 3.1 Gen 1 Type-A ports.
- **7** (Optional) Connect your RS-232 serial devices such as a printer to the unit's RS-232 serial port from the console ports section.
- **8** Connect the power adapters to the unit's power jacks. Now the CS1922ATC / CS1924ATC is powered on.
- **9** Power on the computers, displays, and the other connected devices.

### **C Operation**

There are several convenient methods you can use to operate the CS1922ATC / CS1924ATC to switch KVM control to a connected device.

### **Manual Switching**

To bring complete focus (KVM, USB, and audio) to a computer, use one of the following methods.

• Press the port selection pushbutton that corresponds to that computer. • Press the mode selection pushbutton once (the mode icons light up) and then press the port selection pushbutton that corresponds to that computer, and all three port icons light up.

© Copyright 2023 ATEN® International Co. Ltd. ATEN and the ATEN logo are registered trademarks of ATEN International Co., Ltd. All rights reserved. All other trademarks are the property of their respective owners.

Part No. PAPE-1223-Y40G Released: 02/2023

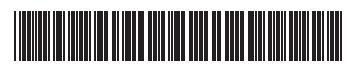

**2/4-Port USB 3.0 4K DisplayPort KVMP™ Switch for ATC Quick Start Guide**

## **CS1922ATC / CS1924ATC**

### CS1922ATC / CS1924ATC 2/4-Port USB 3.0 4K DisplayPort KVMP™ Switch for ATC www.aten.com

### **Package Contents CS1922ATC** 1 CS1922ATC 2-Port USB 3.0 4K DisplayPort KVMP™ Switch for ATC 2 DisplayPort 1.2 cables 2 USB 3.1 Type-A to Type-B cables 2 microphone cables 2 speaker cables 2 power adapters and power cords 1 user instructions

### **CS1924ATC**

1 CS1924ATC 4-Port USB 3.0 4K DisplayPort KVMP™ Switch for ATC 4 DisplayPort 1.2 cables 4 USB 3.1 Type-A to Type-B cable 4 microphone cables 4 speaker cables 2 power adapters and power cords 1 user instructions

### **Support and Documentation Notice**

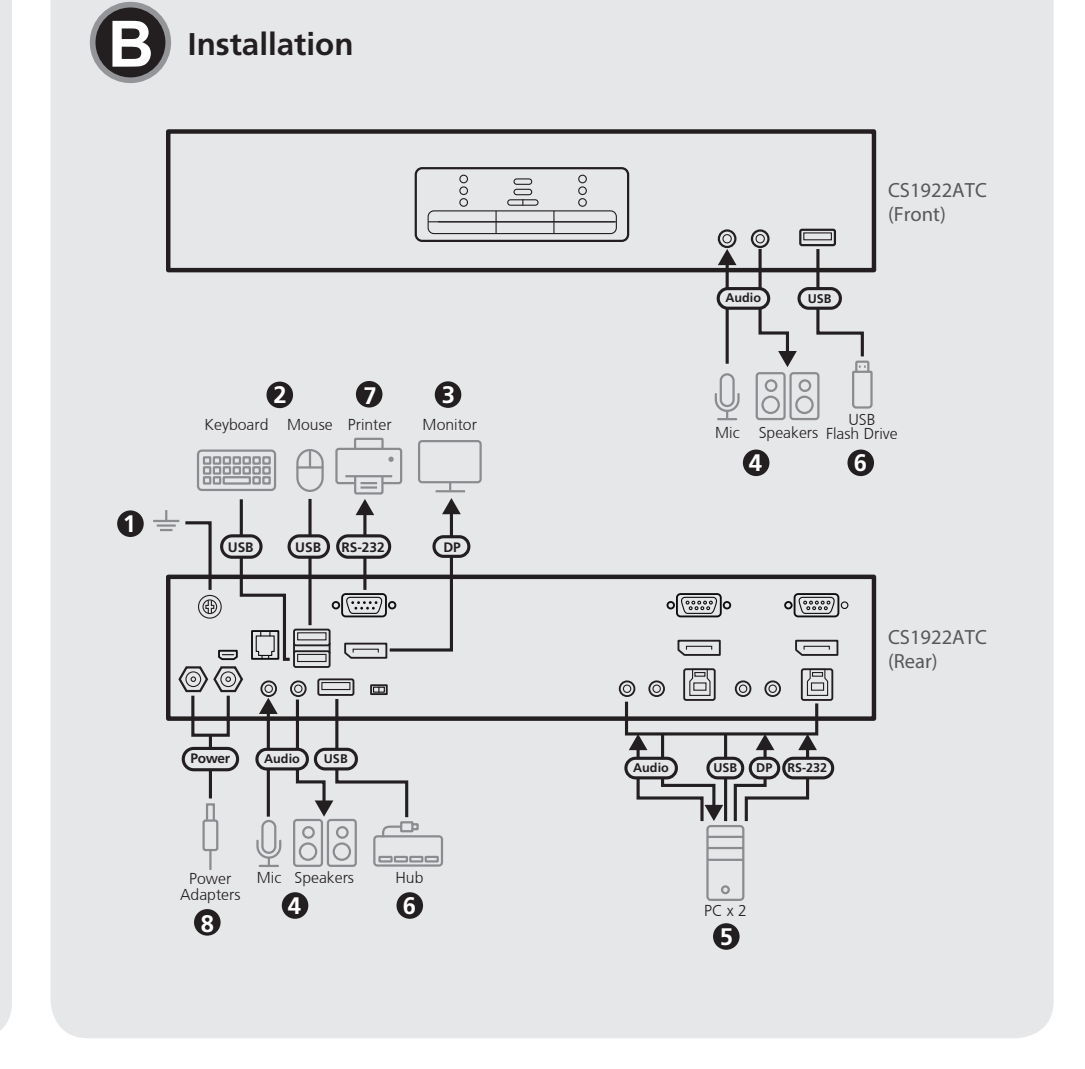

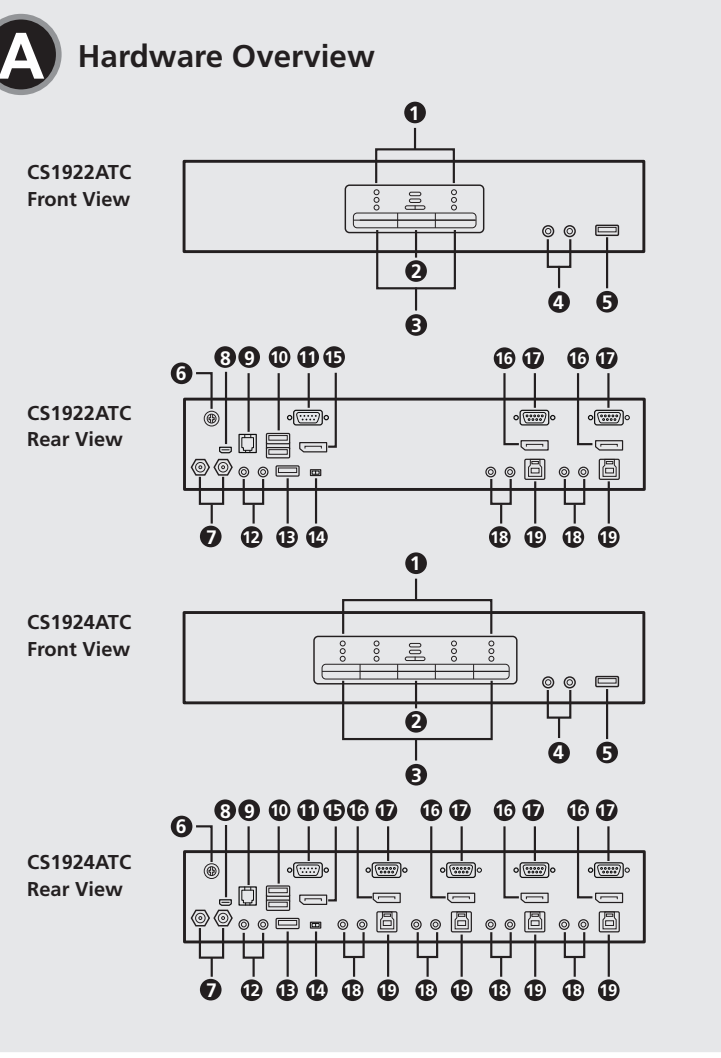

## **Technical Support**

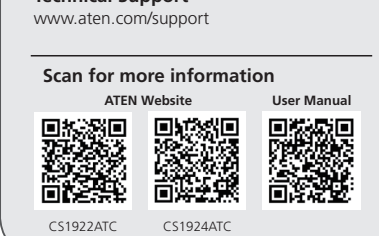

## **KVM Ports Section**

 DisplayPort in RS-232 serial ports audio jacks USB Type-B ports

**Hotkey Switching**

Press and hold [Ctrl] [n]: Brings the KVM, USB, and audio focus to the computer

**Note:** The n stands for the computer's port ID number (1 or 2 for CS1922ATC; 1, 2,

attached to the port corresponding to the specified port ID.

3, or 4 for CS1924ATC).

For more information on the unit's operation, please refer to the user manual.

**6** 接地端 **7** 電源插孔

> • 按一次模式選擇按鈕 ( 模式圖示會亮燈 ),再按下對應電腦的連接埠選擇按鍵, 三個連接埠圖示皆會亮燈。

**2** 將 USB 介面的鍵盤及滑鼠連接到裝置的 USB 2.0 Type-A 連接埠。 **3** 將支援 DisplayPort 介面的顯示器連接到本裝置的 DisplayPort 輸出連接埠。 **4** 將主要麥克風及喇叭連接到裝置位於前面板的音訊插孔。可選擇將次要麥克風 及喇叭連接到裝置位於後面板的音訊插孔。 注意:麥克風及喇叭連接到前面板插孔比後面板插孔操作更方便。 **5** 使用提供的線材,最多可將 2 台電腦 ( 適用 CS1922ATC) 或 4 台電腦 ( 適用 CS1924ATC) 的音訊、視訊、RS-232 及 USB 連接埠,連接到 KVM 多電腦切換 器的 KVM 連接埠區段。 注意:確認一台電腦上的所有連接器皆連接到相同的 KVM 連接埠區段 ( 皆在 CPU1 或 CPU2 等 )。 **9** 開啟電腦、顯示器和其他連接裝置。 **C** 操作 手動切換 • 按下對應電腦的連接埠選擇按鍵。

CS1922ATC / CS1924ATC 有幾種便利的操作方法,將 KVM 控制切换到連接裝置。

 USB 3.1 Gen 1 Type-A 連接埠 控制端連接埠區段 USB Micro-B 連接埠 ( 韌體升級 ) RJ-11 連接埠 DisplayPort 輸出 **KVM** 連接埠區段 DisplayPort 輸入 RS-232 序列連接埠 **18** 音訊插孔

**10** USB 2.0 Type-A 連接埠 **19** USB Type-B 連接埠

若要將 KVM、USB、音訊裝置連接至電腦,可使用下列方法。

 LED-uri porturi buton selectare mod butoane selectare port mufe jack audio port USB 3.1 Gen 1 tip A terminal de împământare mufe jack alimentare

## **1** port serial RS-232 **12** mufe jack audio **13** port USB 3.1 Gen 1 tip A **14** comutator principal/secundar

Apăsați și mențineți apăsate [Ctrl] [n]: Direcționează KVM, USB și audio către computerul conectat la portul corespunzător ID-ului portului specificat.<br>Notă unii coneccintă pumărul ID el portului computerului (1 egu 2 portului **Notă:** "n" reprezintă numărul ID al portului computerului (1 sau 2 pentru

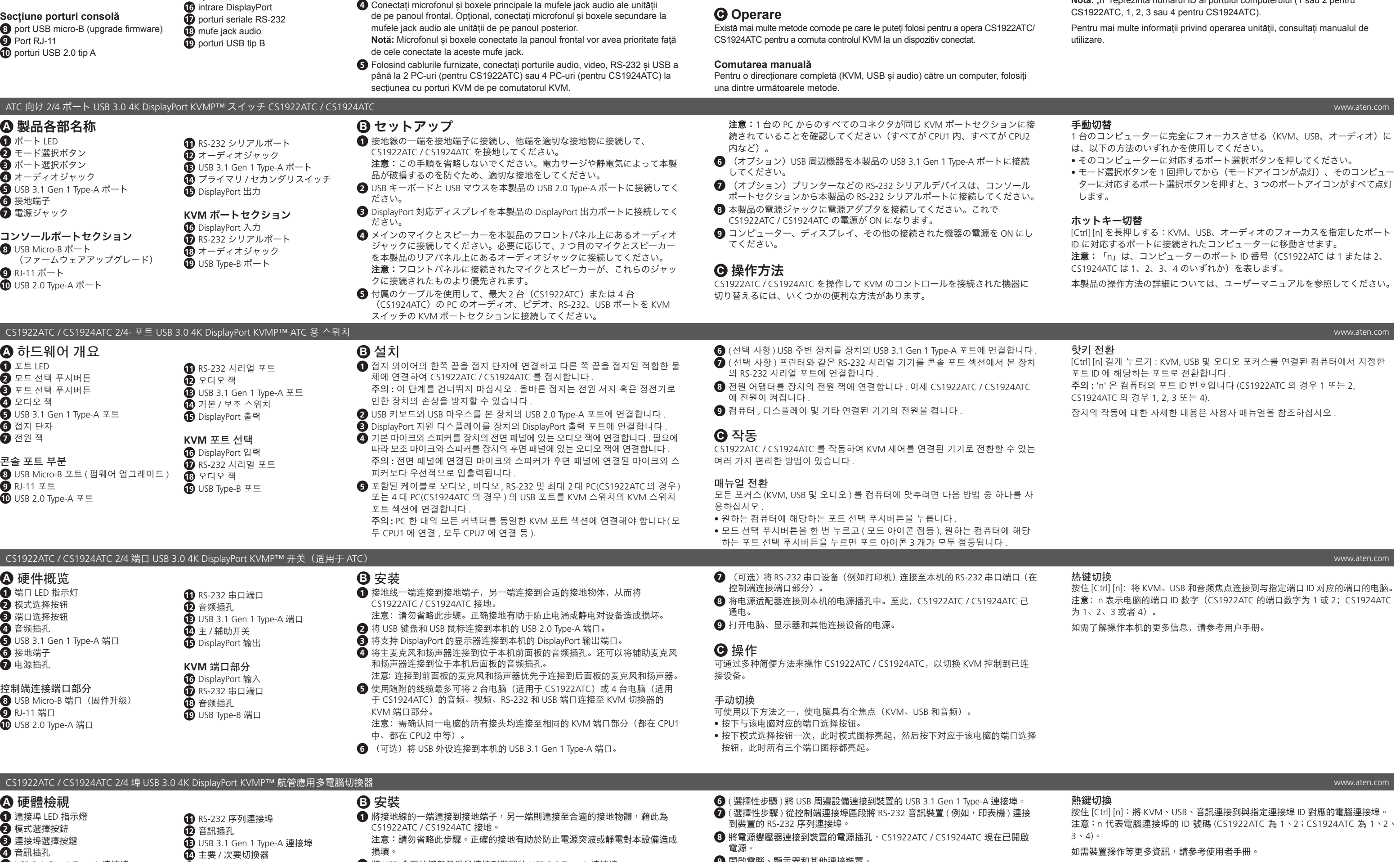

 Diody LED portu Przycisk wyboru trybu Przyciski wyboru portów Gniazda audio Gniazdo USB 3.1 Gen 1 Typu A zacisk uziemiający Gniazda zasilania

**11** Port szeregowy RS-232 **12** Gniazda audio

**A Prezentare hardware**

**Uwaga: Parametr "n" oznacza numer ID portu komputera (1 lub 2 w przypadku** CS1922ATC; 1, 2, 3 lub 4 w przypadku CS1924ATC).

**B Instalare**

**1** Legați CS1922ATC/CS1924ATC la pământ conectând un capăt al unui fir de

împământare la terminalul de împământare, iar celălalt capăt la un obiect cu o legare la pământ adecvată.

**Notă:** Nu săriți peste acest pas. Legarea la pământ corespunzătoare ajută la

prevenirea deteriorării unității împotriva supratensiunilor sau a electricității statice. **2** Conectați tastatura USB și mouse-ul USB la porturile USB 2.0 tip A ale unității.

**3** Conectați monitorul cu DisplayPort la portul de ieșire DisplayPort al unității. **4** Conectați microfonul și boxele principale la mufele jack audio ale unității

mufele jack audio ale unității de pe panoul posterior.

**Notă:** Asigurați-vă că toți conectorii de la un PC sunt conectați la aceeași secțiune cu porturi KVM (toate în CPU1, toate în CPU2 etc.).

- **6** (Opțional) Conectați perifericele USB la porturile USB 3.1 Gen 1 tip A ale unității.
- **7** (Opțional) Conectați dispozitivele seriale RS-232, cum ar fi o imprimantă, la portul serial RS-232 al unității din secțiunea cu porturi a consolei.
- **8** Conectați adaptoarele de alimentare la mufele jack de alimentare ale unității. Acum CS1922ATC/CS1924ATC este pornit.
- **9** Porniți computerele, monitoarele și celelalte dispozitive conectate.

CS1924ATC pentru a comuta controlul KVM la un dispozitiv conectat.

# **15** ieșire DisplayPort

**Secțiune porturi KVM** intrare DisplayPort porturi seriale RS-232 mufe jack audio

- Apăsați butonul de selectare a portului care corespunde computerului respectiv.
- Apăsați o dată butonul de selectare a modului (pictograma modului se aprinde) și apoi apăsați butonul de selectare a portului care corespunde computerului respectiv și se vor aprinde toate cele trei pictograme ale porturilor.

**11** Porta de série RS-232 **12** jacks áudio

### **Comutarea cu tastele rapide**

**A Przegląd sprzętu**

**B Montaż**

- **1** W celu uziemienia CS1922ATC / CS1924ATC należy podłączyć jedną z CS1922ATC / CS1924ATC 2/4-portowy przełącznik USB 3.0 4K DisplayPort KVMP™ dla ATC www.aten.com
	- końcówek przewodu uziemiającego do zacisku uziemiającego, a drugą do odpowiedniego uziemionego obiektu.
	- **Uwaga:** Tego kroku nie należy pomijać. Właściwe uziemienie pomaga uniknąć uszkodzeń urządzenia w przypadku przepięć lub elektryczności statycznej. **2** Podłączyć klawiaturę USB i mysz USB do gniazd USB 2.0 Typu A urządzenia.
	- **3** Podłączyć wyświetlacz ze złączem DisplayPort do portu wyjściowego DisplayPort urządzenia.
	- **4** Podłączyć główny mikrofon i głośniki do gniazd audio urządzenia umieszczonych na przednim panelu urządzenia. Opcjonalnie, podłączyć dodatkowe mikrofon i głośniki do gniazd audio urządzenia umieszczonych na tylnym panelu urządzenia.
	- **Uwaga:** Mikrofon i głośniki podłączone na panelu przednim urządzenia mają priorytet nad podłączonymi do tych gniazd.
	- **5** Korzystając z dostarczonych kabli, należy podłączyć złącza audio, wideo, RS-232

i USB maksymalnie 2 komputerów (w przypadku CS1922ATC) lub 4 komputerów

**Sekcja portów konsoli** Gniazdo USB Typu micro-B (aktualizacja oprogramowania sprzętowego) Port RJ-11 Gniazda USB 2.0 Typu A Gniazda USB Typu B

(w przypadku CS1924ATC) do sekcji portów KVM przełącznika KVM.

**Uwaga:** Zweryfikować, czy wszystkie złącza z jednego komputera znajdują się w tej samej sekcji portów KVM (wszystkie w CPU1, wszystkie w CPU2, itd.). **6** (Opcjonalnie) Podłączyć urządzenia peryferyjne USB do gniazd USB 3.1 Gen

1 Typu A urządzenia.

**7** (Opcjonalnie) Podłączyć urządzenia obsługiwane przez port szeregowy RS-232, takie jak drukarka do portu szeregowego RS-232 urządzenia w sekcji

konsoli portów.

**8** Podłączyć zasilacze do gniazd zasilania urządzenia. Teraz urządzenie

CS1922ATC / CS1924ATC jest zasilane.

**9** Włączyć komputery, wyświetlacze oraz inne podłączone urządzenia.

**C Obsługa**

Dostępnych jest kilka przystępnych metod obsługi urządzenia CS1922ATC / CS1924ATC

w celu przełączania sterowania KVM do podłączonych do niego urządzeń.

**13** Gniazdo USB 3.1 Gen 1 Typu A **14** Przełącznik pierwotny / wtórny

 Wyjście DisplayPort **Sekcja portów KVM** Wejście DisplayPort Porty szeregowe RS-232 Gniazda audio

## **Przełączanie ręczne**

Aby udostępnić wszystko (KVM, USB i audio) na komputerze, skorzystać z jednego z poniższych sposobów.

• Nacisnąć przycisku selektora portów odpowiadający danemu komputerowi. • Nacisnąć jeden raz przycisk wyboru trybu (ikona trybu zaświeci się), a następnie nacisnąć przycisk selektora portów odpowiadający danemu komputerowi i ikony wszystkich trzech portów zaświecą się.

### **Przełączanie skrótów**

Nacisnąć i przytrzymać klawisz [Ctrl] [n]: Przełącza KVM, USB i audio do komputera podłączonego do portu odpowiadającego podanemu numerowi ID portu.

Więcej informacji na temat obsługi urządzeń można znaleźć w instrukcji obsługi.

### Comutator KVMP™ pentru ATC CS1922ATC / CS1924ATC 2/4-Port USB 3.0 4K DisplayPort www.aten.com

**A Donanıma Genel Bakış**

**1** bağlantı noktası LED'leri **2** mod seçim düğmeleri

**3** bağlantı noktası seçim düğmeleri

**4** ses jakları

**5** USB 3.1 1. Nesil Tip A bağlantı noktası

**6** topraklama terminali **7** güç girişleri

**Konsol Bağlantı Noktaları Kısmı 8** USB Mikro B bağlantı noktası (bellenim güncellemesi) **9** RJ-11 bağlantı noktası

**B Kurulum**

**1** Bir topraklama kablosunun bir ucunu topraklama terminaline diğer ucunu da uygun

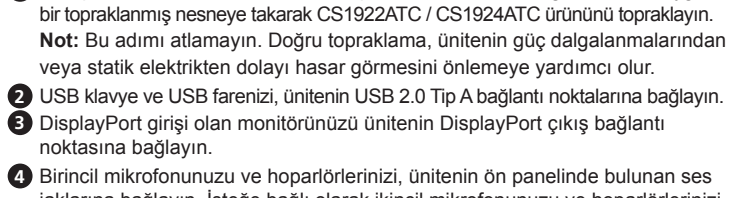

**4** Birincil mikrofonunuzu ve hoparlörlerinizi, ünitenin ön panelinde bulunan ses jaklarına bağlayın. İsteğe bağlı olarak ikincil mikrofonunuzu ve hoparlörlerinizi, ünitenin arka panelinde bulunan ses jaklarına bağlayın. **Not:** Ön panele bağlanan mikrofon ve hoparlörlerin önceliği vardır.

**5** Sağlanan kablolarla 2 (CS1922ATC için) veya 4 (CS1924ATC için) adede kadar PC'nin ses, video, RS-232 ve USB bağlantı noktalarını, KVM switch

üzerindeki KVM bağlantı noktalarına bağlayın.

**Not:** Bir PC'deki tüm konektörlerin aynı KVM bağlantı noktası kısmında

### olduğundan emin olun (tümü CPU1, tümü CPU2 vs.).

# **10** USB 2.0 Tip A bağlantı noktaları **17** RS-232 seri bağlantı noktaları **18** ses jakları **19** USB Tip B bağlantı noktaları

**6** (İsteğe bağlı) USB çevre birimlerinizi, ünitenin USB 3.1 1. Nesil Tip A bağlantı noktalarına bağlayın. **7** (İsteğe bağlı) Yazıcı gibi RS-232 seri cihazlarınızı, ünitenin konsol bağlantı

noktaları kısmındaki RS-232 seri bağlantı noktasına bağlayın.

**8** Güç adaptörlerini ünitenin güç girişlerine bağlayın. Artık CS1922ATC / CS1924ATC çalışır durumdadır. **9** Bilgisayarları, ekranları ve diğer bağlı cihazları çalıştırın.

**C Çalıştırma** KVM kontrolünü, bağlı bir cihaza geçirmek için CS1922ATC/ CS1924ATC cihazını kullanmanın birçok kullanışlı yolu vardır.

### **Manuel Geçiş**

Bir bilgisayara tam odak getirmek için (KVM, USB ve ses) bu yöntemlerden birini kullanın.

• İlgili bilgisayara denk düşen bağlantı noktası seçim düğmesine basın.

**11** RS-232 seri bağlantı noktası

**12** ses jakları

**13** USB 3.1 1. Nesil Tip A bağlantı

noktası

**14** birincil/ikincil anahtarı **15** DisplayPort çıkışı

**KVM Bağlantı Noktaları** 

**Kısmı**

**16** DisplayPort girişi

• Mod seçim düğmesine bir kez basın (mod simgesi yanar) ve sonra o bilgisayara denk düşen bağlantı noktası seçim düğmesine basınca üç bağlantı noktası

ışığının hepsi yanar.

**Kısayol Anahtarlama**

[Ctrl] + [n] tuşlarına basılı tutun: KVM, USB ve ses odağını, belirlenen bağlantı

noktası kimliğine denk düşen bağlantı noktasına bağlı olan bilgisayara geçirir. **Not:** "n" harfi, bilgisayarın bağlantı noktası sayısını belirtir (CS1922ATC için 1 veya 2; CS1924ATC için 1, 2, 3 veya 4).

Ünitenin çalıştırılması hakkında daha fazla bilgi için kullanıcı kılavuzuna bakın.

## **A Vista Geral do Hardware**

 LEDs da porta botões de seleção de modo botões de seleção de porta jacks áudio porta USB 3.1 Gen 1 Tipo A terminal de Aterramento jacks de alimentação

## **Secção de portas de consola**

**8** Porta USB Micro-B (atualização firmware) **9** Porta RJ-11 **10** portas USB 2.0 Tipo A

**B Instalação**

**1** Ligar à terra o CS1922ATC / CS1924ATC ao conectar uma extremidade de um fio de terra ao terminal de aterramento e a outra extremidade a um objeto

ligado à terra adequado.

**Nota:** Não ignore este passo. A ligação à terra adequada evita danos na unidade

derivados de picos de energia ou de eletricidade estática. Ligue o teclado USB e rato USB às portas USB 2.0 Tipo A da unidade. Conecte o visor ativado DisplayPort à porta de saída DisplayPort da unidade. Conecte o microfone e altifalantes principais aos jacks áudio da unidade

localizados no painel frontal. Opcionalmente, ligue o microfone secundário e os

altifalantes aos jacks áudio da unidade localizados no painel traseiro. **Nota:** O microfone e os altifalantes ligados ao painel dianteiro têm prioridade

sobre os conectados nestes jacks.

**5** Utilizando os cabos fornecidos, conecte as portas áudio, vídeo, RS-232, e USB a até 2 computadores (para CS1922ATC) ou 4 computadores (para CS1924ATC) à

secção de portas KVM do interruptor KVM.

**Nota:** Certifique-se que todos os conectores de um computador estão conectados à mesma secção de portas KVM (todos no CPU1, todos no CPU2, etc.). **6** (Opcional) Conecte os periféricos USB às portas USB 3.1 Gen 1 Tipo A da unidade.

**7** (Opcional) Conecte os dispositivos série RS-232 como por ex. impressora à porta série RS-232 da unidade a partir da secção de portas da consola.

**8** Conecte os adaptadores aos jacks de alimentação da unidade. O CS1922ATC / CS1924ATC está agora ligado.

**9** Ligue os computadores, ecrãs e os outros dispositivos conectados.

### **C Funcionamento**

Existem vários métodos convenientes que pode usar para operar o CS1922ATC / CS1924ATC para alternar o controlo KVM a um dispositivo conectado.

### **Controlo manual**

Para trazer o foco completo (KVM, USB, e áudio) para um computador, use um dos seguintes métodos.

Iinterruptor para ATC CS1922ATC / CS1924ATC 2/4 Portas USB 3.0 4K DisplayPort KVMP™ www.aten.com

**13** porta USB 3.1 Gen 1 Tipo A **14** interruptor primário / secundário

**15** Saída DisplayPort

**Secção das Portas KVM** Entrada DisplayPort portas série RS-232 jacks áudio Portas USB Tipo B

• Prima o botão de seleção da seleção de porta que corresponde ao computador. • Prima o botão de seleção de modo (quando o ícone do modo acende) e prima o botão de seleção de porta que corresponde ao computador, e todos os três ícones de porta acendem.

### **Alternar tecla de atalho**

Mantenha premido [Ctrl] [n]: Traz o foco KVM, USB, e áudio para o computador anexado à porta correspondente à ID da porta especificada. **Nota:** O n indica o número ID da porta do computador (1 ou 2 para CS1922ATC; 1, 2, 3, ou 4 para CS1924ATC).

Para mais informações sobre a operação da unidade, consulte o manual de utilizador.

### CS1922ATC / CS1924ATC ATC için 2/4 Bağlantı Noktalı USB 3.0 4K DisplayPort KVMP™ Switch www.aten.com www.aten.com

### **A Огляд обладнання**

 Світлодіоди порту кнопка вибору режиму кнопки вибору порту аудіороз'єми Порт USB 3.1 Gen 1 Type-A Клема заземлення роз'єми живлення

**Секція консольних портів 8** Порт USB Micro-B (оновлення прошивки) **9** Порт RJ-11 **10** Порти USB 2.0 Type-A

**B Встановлення**

**1** Заземліть CS1922ATC / CS1924ATC, під'єднавши один кінець дроту заземлення до клеми заземлення, а інший кінець – до придатного заземленого об'єкта.

**Примітка:** Не пропускайте цю дію. Належне заземлення допомагає захистити пристрій від пошкоджень в результаті перепадів напруги живлення та впливу статичної електрики.

**2** Підключіть клавіатуру USB та мишу USB до портів USB 2.0 Type-A. **3** Під'єднайте дисплей із підтримкою DisplayPort до вихідного порту DisplayPlay пристрою.

**4** Підключіть основний мікрофон і динаміки до аудіороз'ємів пристрою, розташованих на передній панелі. За бажання підключіть додатковий мікрофон і динаміки до аудіороз'ємів пристрою, розташованих на задній панелі. **Примітка:** Мікрофон і динаміки, підключені до передньої панелі, мають перевагу перед підключеними до цих роз'ємів.

**5** Використовуючи надані кабелі, під'єднайте порти аудіо, відео, RS-232 і

USB не більш ніж 2 ПК (для CS1922ATC) або 4 ПК (для CS1924ATC) до секції портів KVM на перемикачі KVM.

**Примітка:** Переконайтеся, що всі роз'єми одного комп'ютера під'єднано до однієї секції портів KVM (усі в CPU1, усі в CPU2 тощо).

- **6** (Додатково) Під'єднайте периферійні пристрої USB до порту USB 3.1 Gen 1 Type-A пристрою.
- **7** (Додатково) Під'єднайте послідовні пристрої RS-232, як-от принтер, до послідовного порту RS-232 пристрою з секції портів консолі.

**8** Підключіть адаптер живлення до роз'єму живлення пристрою. Тепер CS1922ATC / CS1924ATC підживлюється.

**9** Увімкніть комп'ютери, дисплеї та інші під'єднані пристрої.

### **C Робота**

Є кілька зручних методів, за допомогою яких ви можете керувати CS1922ATC / CS1924ATC, щоби перемикнути управління KVM на під'єднаний пристрій.

### CS1922ATC / CS1924ATC 2/4-портовий комутатор USB 3.0 4K DisplayPort KVMP™ для ATC www.aten.com

### **11** Послідовний порт RS-232 **12** аудіороз'єми **13** Порт USB 3.1 Gen 1 Type-A **14** основний / допоміжний перемикач

**15** Вихід порту дисплея

**Секція портів KVM 16** Вхід порту дисплея **17** Послідовні порти RS-232

**18** аудіороз'єми **19** Порти USB Type-B **Ручне перемикання**

Щоби забезпечити повне фокусування (KVM, USB і аудіо) на комп'ютері,

використайте один з цих методів.

• Натисніть кнопку вибору порту, що відноситься до цього комп'ютеру. • Натисніть кнопку вибору режиму один раз (засвітяться значки режиму), а потім натисніть кнопку вибору порту, що відноситься до цього комп'ютеру, і

засвітяться всі три значки порту.

**Перемикання гарячих клавіш**

Натисніть і утримуйте [Ctrl] [n]: Переносить фокус KVM, USB і аудіо на комп'ютер, з'єднаний з портом, що відповідає вказаному ідентифікатору

порту.

**Примітка:** "n" позначає ідентифікаційний номер порту комп'ютера (1 або 2

для CS1922ATC; 1, 2, 3 або 4 для CS1924ATC).

Щоб отримати додаткову інформації про роботу пристрою, зверніться до

посібника користувача.